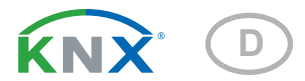

# KNX SO250 basic Ultraschall-Sonde

Artikelnummer 70153

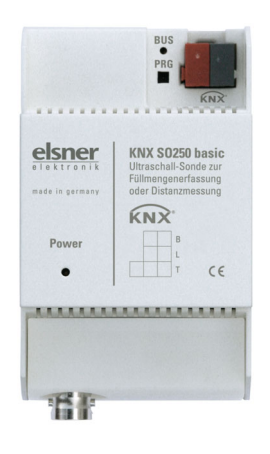

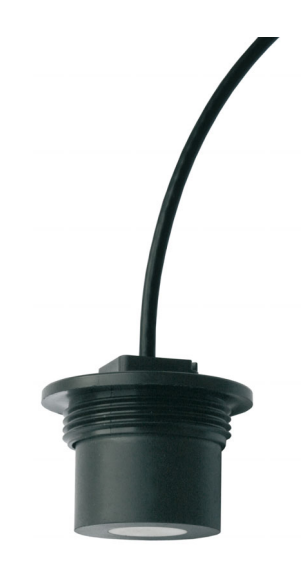

# elsner

Handbuch

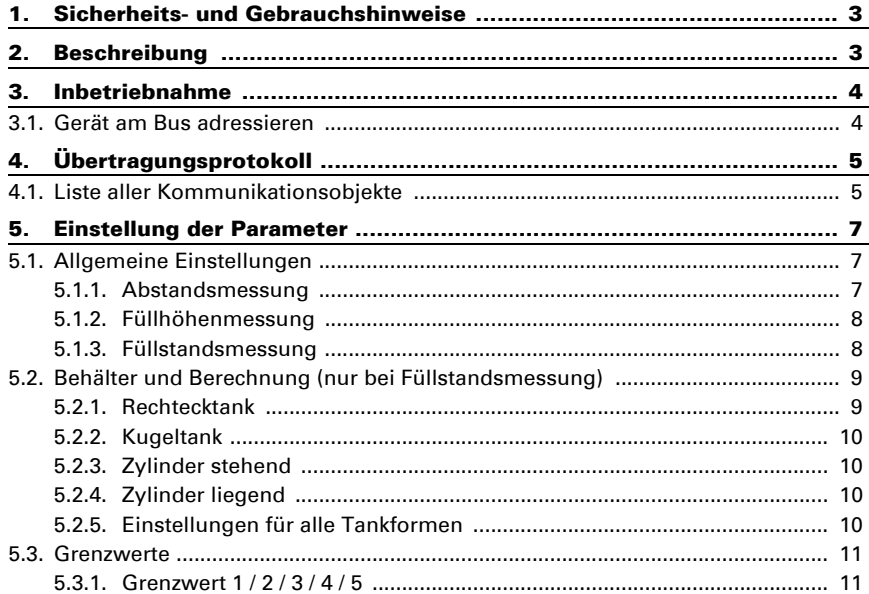

Dieses Handbuch unterliegt Änderungen und wird an neuere Software-Versionen angepasst. Den Änderungsstand (Software-Version und Datum) finden Sie in der Fußzeile des Inhaltsverzeichnis.

Wenn Sie ein Gerät mit einer neueren Software-Version haben, schauen Sie bitte auf www.elsner-elektronik.de im Menübereich "Service", ob eine aktuellere Handbuch-Version verfügbar ist.

# Zeichenerklärungen für dieses Handbuch

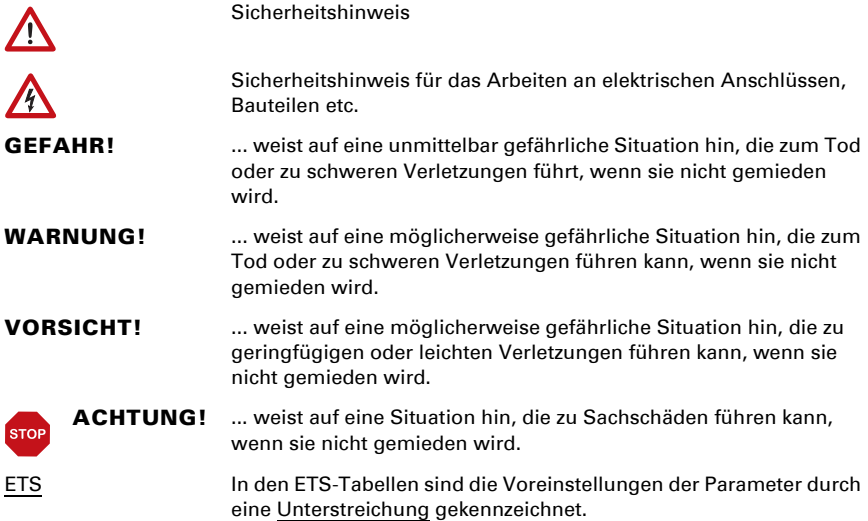

# <span id="page-4-0"></span>1. Sicherheits- und Gebrauchshinweise

Installation, Prüfung, Inbetriebnahme und Fehlerbehebung dürfen nur von einer Elektrofachkraft durchgeführt werden.

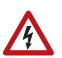

 $| \cdot \rangle$ 

#### VORSICHT! Elektrische Spannung!

• Untersuchen Sie das Gerät vor der Installation auf Beschädigungen. Nehmen Sie nur unbeschädigte Geräte in Betrieb.

• Halten Sie die vor Ort geltenden Richtlinien, Vorschriften und Bestimmungen für die elektrische Installation ein.

• Nehmen Sie das Gerät bzw. die Anlage unverzüglich außer Betrieb und sichern Sie sie gegen unbeabsichtigtes Einschalten, wenn ein gefahrloser Betrieb nicht mehr gewährleistet ist.

Verwenden Sie das Gerät ausschließlich für die Gebäudeautomation und beachten Sie die Gebrauchsanleitung. Unsachgemäße Verwendung, Änderungen am Gerät oder das Nichtbeachten der Bedienungsanleitung führen zum Erlöschen der Gewährleistungs- oder Garantieansprüche.

Betreiben Sie das Gerät nur als ortsfeste Installation, das heißt nur in montiertem Zustand und nach Abschluss aller Installations- und Inbetriebnahmearbeiten und nur im dafür vorgesehenen Umfeld.

Für Änderungen der Normen und Standards nach Erscheinen der Bedienungsanleitung ist Elsner Elektronik nicht haftbar.

Informationen zur Installation, Wartung, Entsorgung, zum Lieferumfang und den technischen Daten finden Sie in der Installationsanleitung.

# <span id="page-4-1"></span>2. Beschreibung

Die Ultraschall-Sonde KNX SO250 basic wird im KNX-Gebäudebussystem zur Erfassung der Füllmenge von Flüssigkeiten in Tanks und zur Distanzmessung eingesetzt. Neben Einsatzbereichen wie Regenwasserspeicher oder Heizöltank können auch z. B. Fischteich oder Brunnen oder der Parkabstand von LKWs überwacht werden.

Für Befüllung, Entleerung, Trockenlaufschutz und Überlaufmeldung sind fünf Grenzwerte einstellbar.

#### *Funktionen:*

- Abstandsmessung
- Füllstandsmessung (Füllmenge oder Füllhöhe) in Kugel-, Rechteck- und Zylindertanks. Mehrere gleichartige Tanks als Batterie

• Einstellung der Busfunktionen über die ETS. 5 Schaltausgänge mit einstellbaren Grenzwerten (einstellbar per Parameter oder über Kommunikationsobjekte)

# <span id="page-5-0"></span>3. Inbetriebnahme

Die Konfiguration erfolgt mit der KNX-Software ab ETS 5. Die Produktdatei steht im ETS-Online-Katalog und auf der Homepage von Elsner Elektronik unter www.elsnerelektronik.de zum Download bereit.

Nach dem Anlegen der Busspannung befindet sich das Gerät einige Sekunden lang in der Initialisierungsphase. In dieser Zeit kann keine Information über den Bus empfangen oder gesendet werden.

# <span id="page-5-1"></span>3.1. Gerät am Bus adressieren

Das Gerät wird mit der physikalischen Adresse 15.15.255 ausgeliefert. Diese kann über die ETS geändert werden. Am Gerät befinden sich dafür ein Taster und eine Kontroll-LED.

# <span id="page-6-0"></span>4. Übertragungsprotokoll

# <span id="page-6-1"></span>4.1. Liste aller Kommunikationsobjekte

#### *Abkürzungen*

*EIS-Typen: EIS 1 Schalten 1/0 EIS 5 Gleitkomma-Wert EIS 6 8 Bit Wert EIS 9 Float Wert*

#### *Flags:*

*K Kommunikation*

- *L Lesen*
- *S Schreiben*
- *Ü Übertragen*
- *A Aktualisieren*

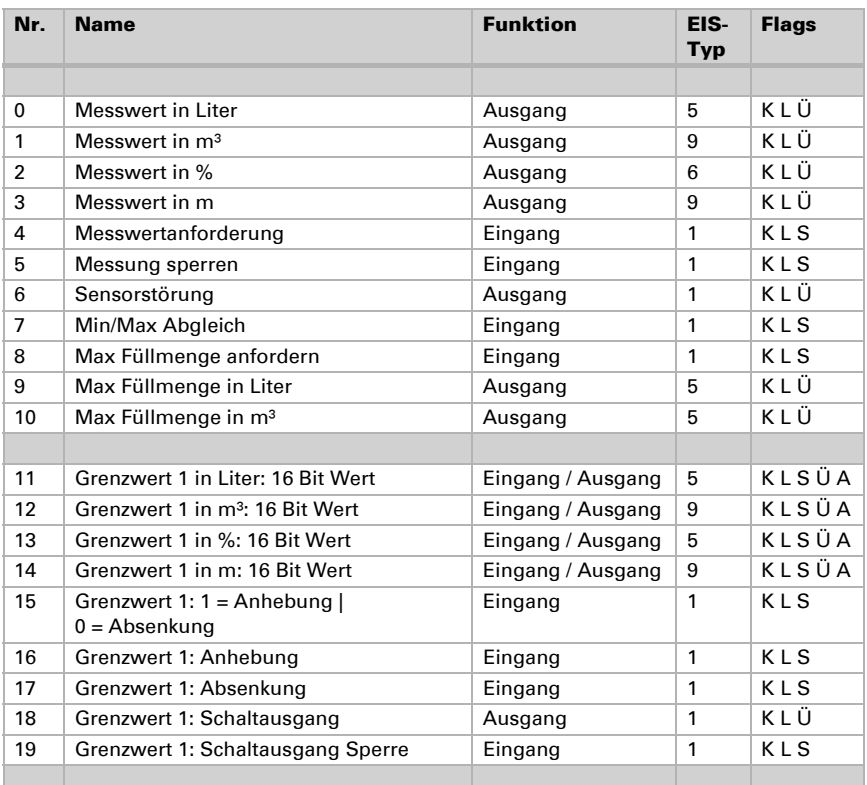

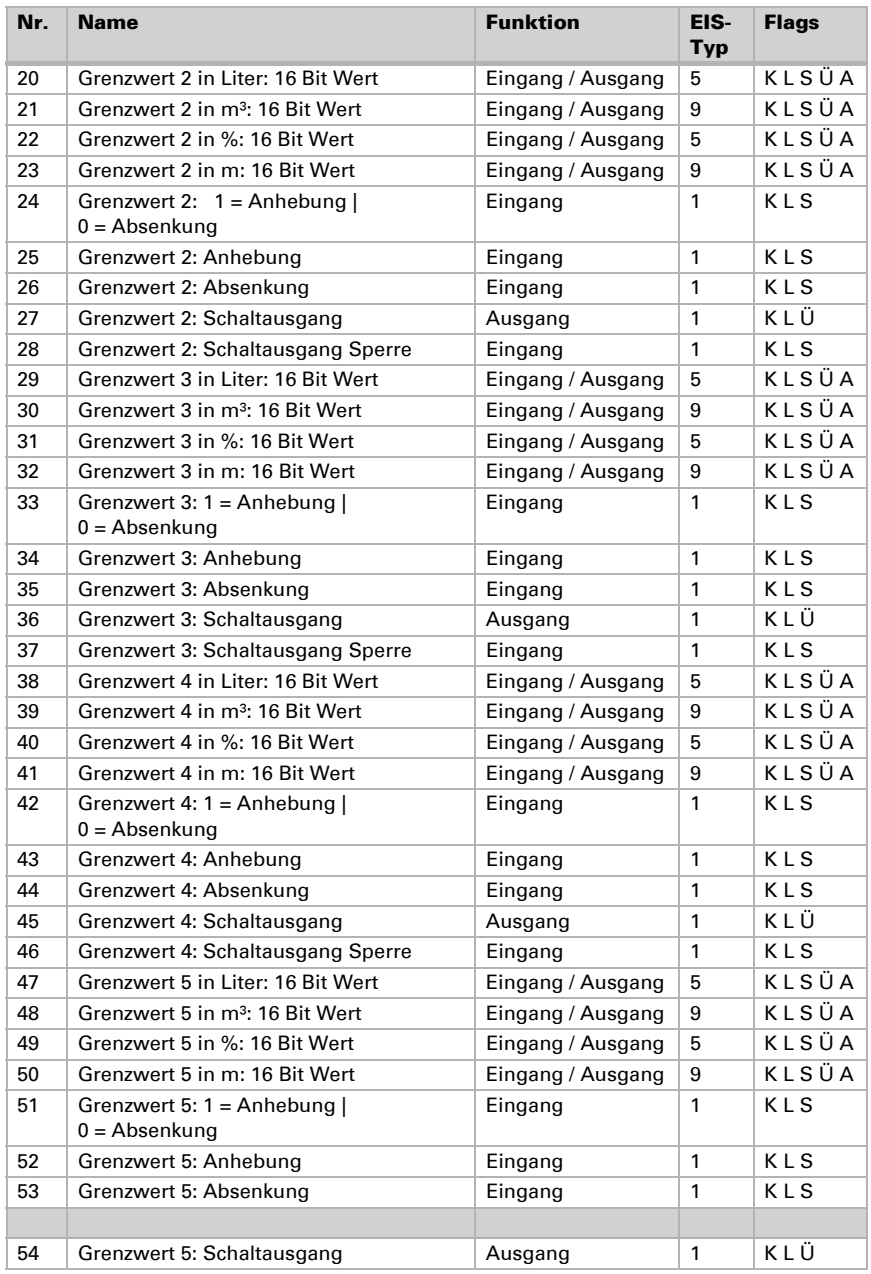

Ultraschall-Sonde KNX SO250 basic • Stand: 24.04.2024 • Technische Änderungen und Irrtümer vorbehalten.

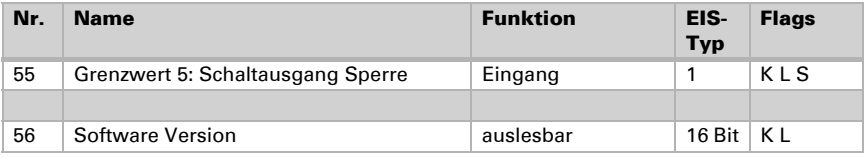

# <span id="page-8-0"></span>5. Einstellung der Parameter

# <span id="page-8-1"></span>5.1. Allgemeine Einstellungen

### <span id="page-8-2"></span>5.1.1. Abstandsmessung

#### *Sensoreinstellungen:*

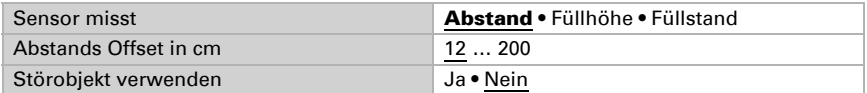

#### *Messverhalten:*

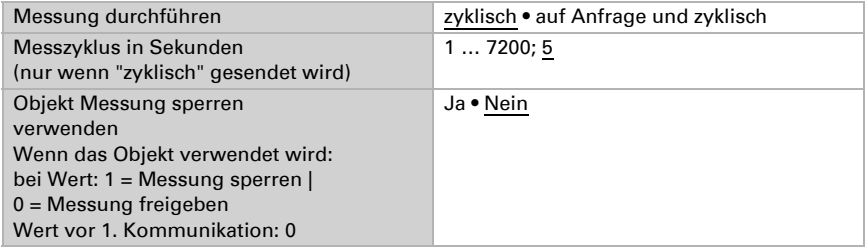

Hinweis: Wenn die Messung auf Anfrage durchgeführt wird, wird der Messwert sofort gesendet.

#### *Sendeverhalten:*

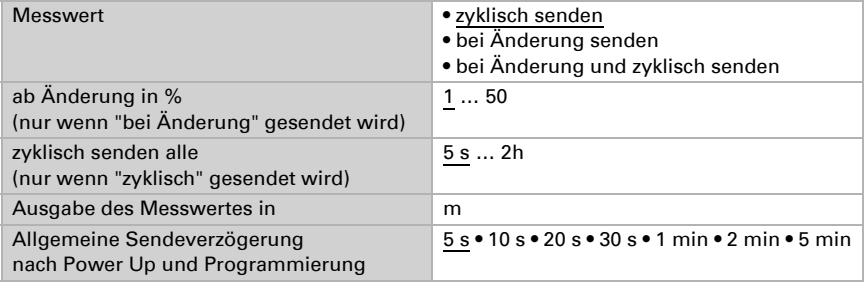

### <span id="page-9-0"></span>5.1.2. Füllhöhenmessung

#### *Sensoreinstellungen:*

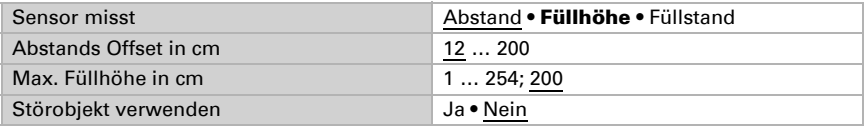

#### *Messverhalten:*

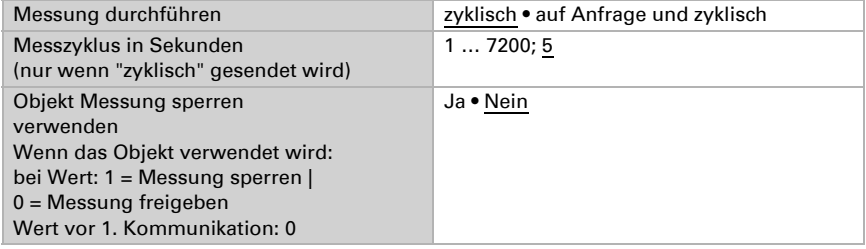

Hinweis: Wenn die Messung auf Anfrage durchgeführt wird, wird der Messwert sofort gesendet.

#### *Sendeverhalten:*

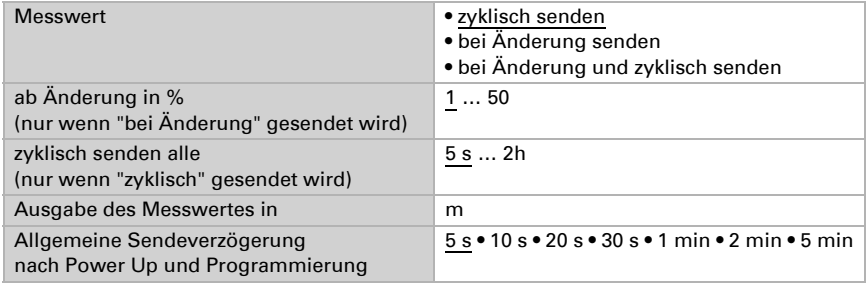

### <span id="page-9-1"></span>5.1.3. Füllstandsmessung

#### *Sensoreinstellungen:*

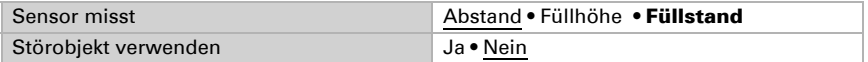

#### *Messverhalten:*

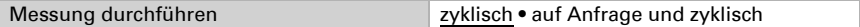

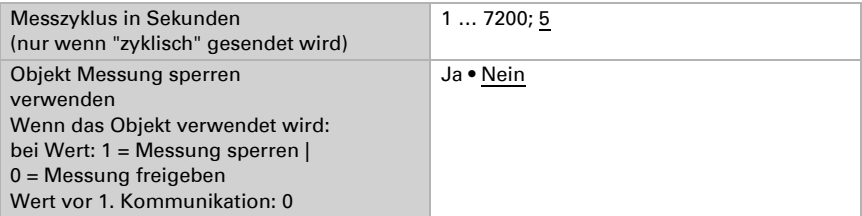

Hinweis: Wenn die Messung auf Anfrage durchgeführt wird, wird der Messwert sofort gesendet.

#### *Sendeverhalten:*

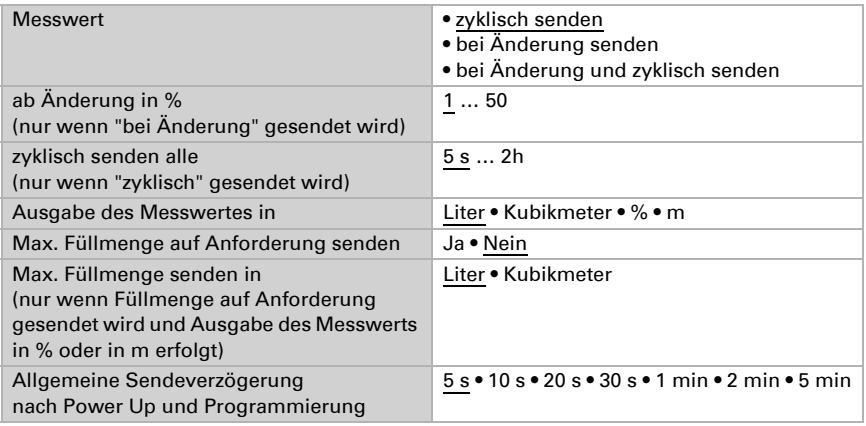

# <span id="page-10-0"></span>5.2. Behälter und Berechnung (nur bei Füllstandsmessung)

# <span id="page-10-1"></span>5.2.1. Rechtecktank

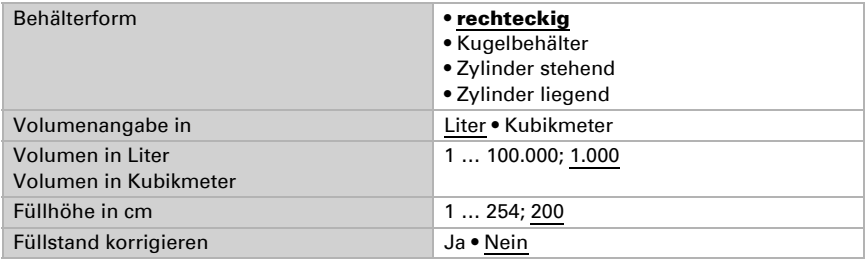

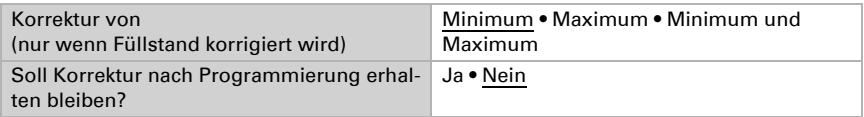

Hinweis: Bei der Füllstandskorrektur wird der Parameter Füllhöhe bzw. Sensorkopfabstand in der Software angepasst.

### <span id="page-11-0"></span>5.2.2. Kugeltank

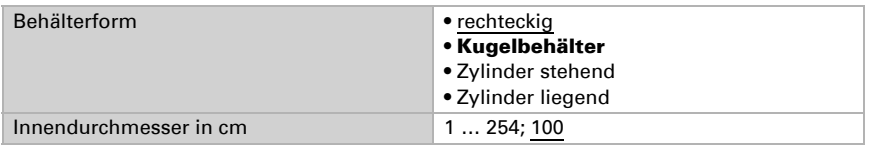

### <span id="page-11-1"></span>5.2.3. Zylinder stehend

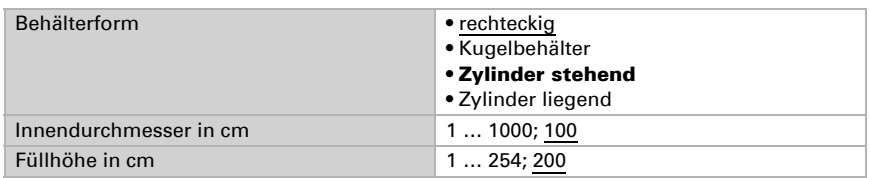

# <span id="page-11-2"></span>5.2.4. Zylinder liegend

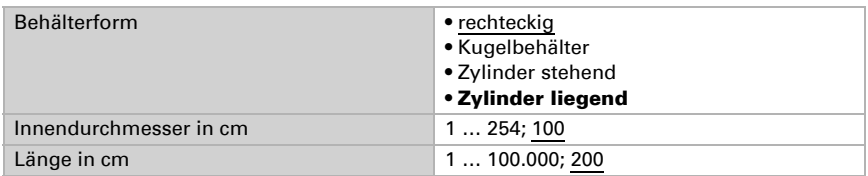

# <span id="page-11-3"></span>5.2.5. Einstellungen für alle Tankformen

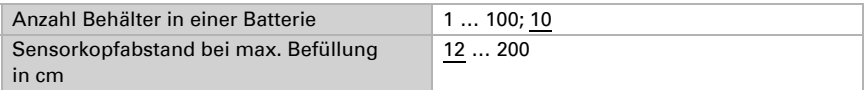

Achtung: Ist das Gesamtvolumen größer als 670.760 Liter, kann der Messwert nur in m<sup>3</sup> korrekt ausgegeben werden.

# <span id="page-12-0"></span>5.3. Grenzwerte

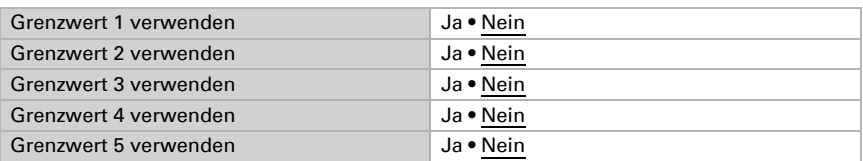

# <span id="page-12-1"></span>5.3.1. Grenzwert 1 / 2 / 3 / 4 / 5

#### *Grenzwert:*

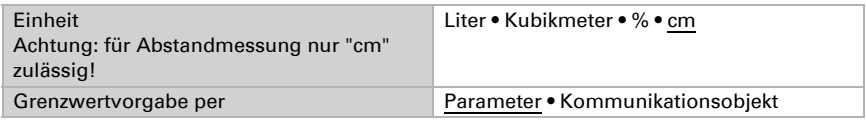

Wenn "Grenzwertvorgabe per Parameter" gewählt wurde:

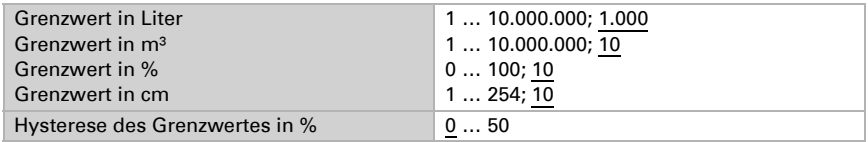

Wenn "Grenzwertvorgabe per Kommunikationsobjekt" gewählt wurde:

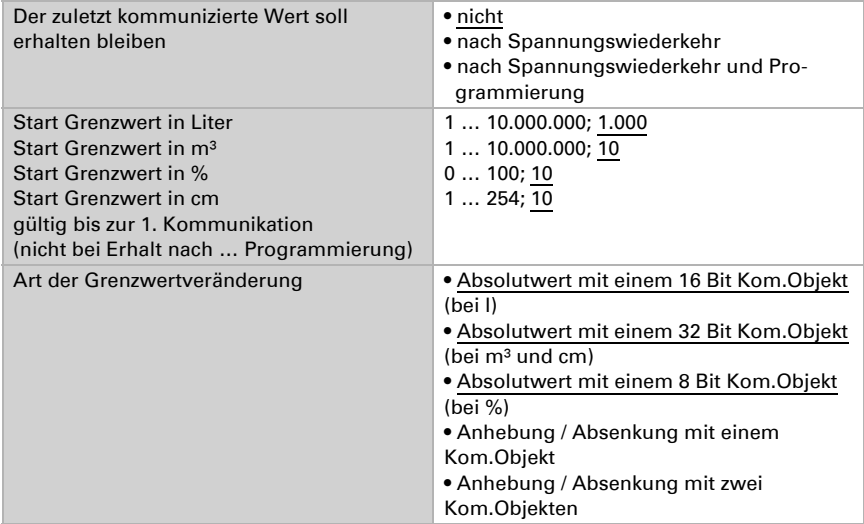

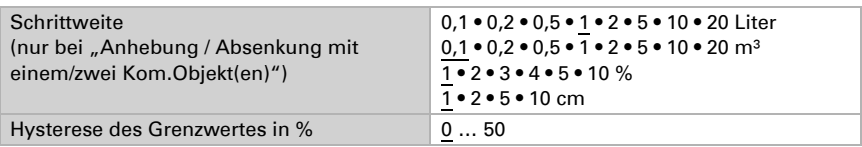

#### *Schaltausgang:*

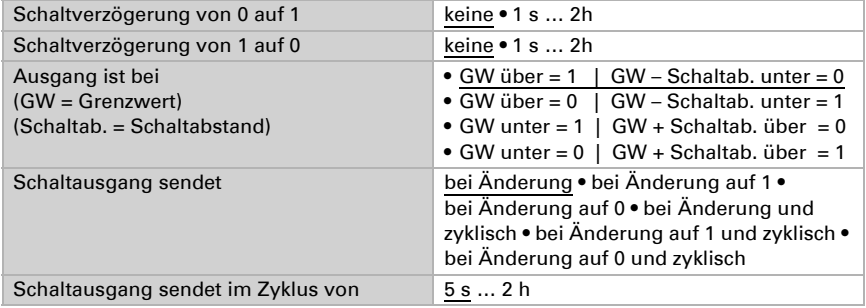

#### *Sperrung:*

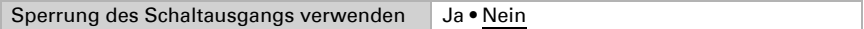

Wenn "Sperrung des Schaltausgangs verwenden: Ja" gewählt wurde:

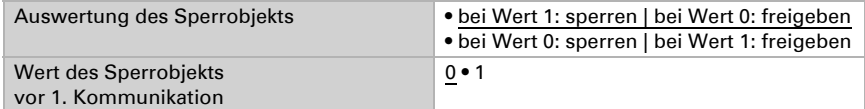

#### Verhalten des Schaltausgangs

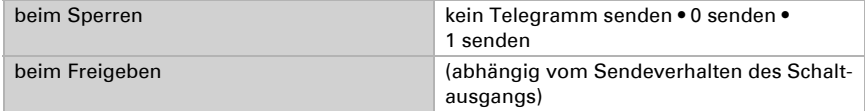

Das Verhalten des Schaltausgangs ist abhängig vom Wert des Parameters "Schaltausgang sendet ... " (siehe "Schaltausgang")

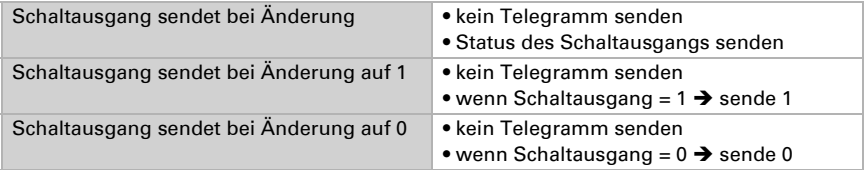

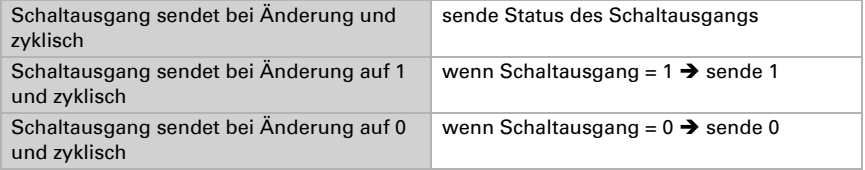

# Fragen zum Produkt?

#### Den technischen Service von Elsner Elektronik erreichen Sie unter Tel. +49 (0) 70 33 / 30 945-250 oder service@elsner-elektronik.de

Folgende Informationen benötigen wir zur Bearbeitung Ihrer Service-Anfrage:

- Gerätetyp (Modellbezeichnung oder Artikelnummer)
- Beschreibung des Problems
- Seriennummer oder Softwareversion
- Bezugsquelle (Händler/Installateur, der das Gerät bei Elsner Elektronik gekauft hat)

Bei Fragen zu KNX-Funktionen:

- Version der Geräteapplikation
- Für das Projekt verwendete ETS-Version

Elsner Elektronik GmbH Steuerungs- und Automatisierungstechnik

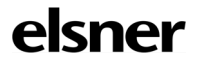

Sohlengrund 16<br>75395 Ostelsheim

75395 Ostelsheim Tel. +49 (0) 70 33 / 30 945-0 info@elsner-elektronik.de Fax +49 (0) 70 33 / 30 945-20 www.elsner-elektronik.de